<2022/12/07>

# 프 로 그 래 밍 언 어 론 실 습 과 제 2

컴퓨터정보공학부- 201921725 안성현

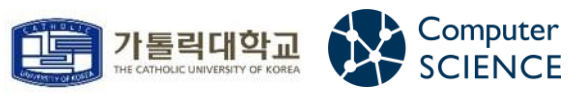

## —— 예외처리 프로그래밍

#### ① 프로그램 개요

학생 점수를 관리하는 프로그램이다. 관리자가 학생의 이름과 점수를 저장하면, 학생의 이름이나 번호를 통해서 해당 점수를 검색할 수 있다.

## ② 유즈케이스

#### 1. 로그인 기능

- 로그인 성공
- 로그인 실패
- 로그인 실패 (비밀번호가 0) -> ArithmeticException 발생

#### 2. 점수 저장

- 점수 저장 성공
- 점수 저장 실패 (학생 수가 음수) -> NegativeArraySizeException 발생
- 점수 저장 실패 (점수가 음수) -> NegativeScoreException (사용자 정의 예외) 발생

#### 3. 이름으로 학생 점수 확인

- 이름으로 학생 점수 확인 성공 - 이름으로 학생 점수 확인 실패 (해당 이름이 없음) - 이름으로 학생 점수 확인 실패 (저장된 학생이 없음) -> NullPointerException 발생

#### 4. 번호로 학생 점수 확인

- 번호로 학생 점수 확인 성공 - 번호로 학생 점수 확인 실패 (해당 번호가 없음) ->ArrayIndexOutofBoundsException 발생 - 번호로 학생 점수 확인 (저장된 학생이 없음) -> NullPointerException 발생

#### < 예외사항 목록 >

1. ArithmeticException

0으로 나누는 경우에 발생하는 예외

- 2. NegativeArraySizeException 배열의 크기가 음수로 된 경우에 발생하는 예외
- 3. NegativeScoreException (사용자 정의 예외) 학생의 점수가 음수로 입력됐을 때 발생하는 예외

#### 4. NullPointerException

생성되지 않은 객체를 이용해서 객체의 멤버를 접근하는 경우에 발생하는 예외

#### 5. ArrayIndexOutofBoundsException

배열의 크기보다 크거나 인덱스가 음수인 원소를 접근하려고 할 때 발생하는 예외

# ③ 클래스 다이어그램

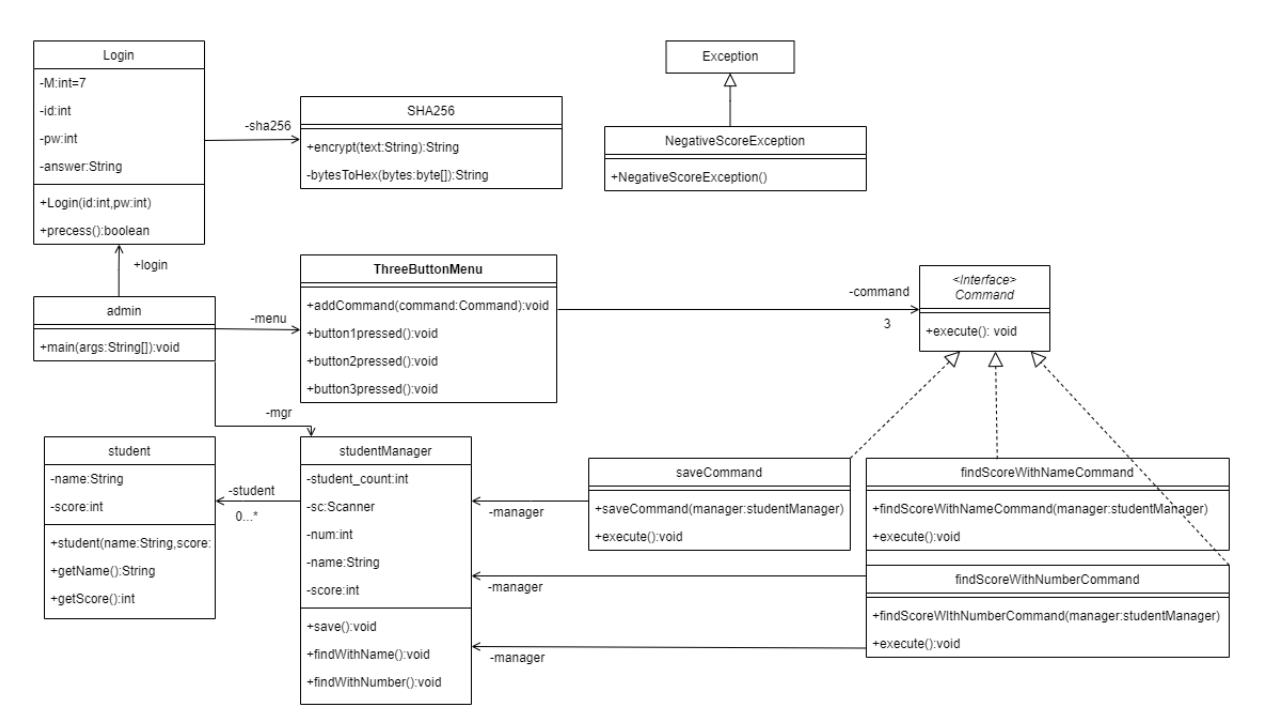

#### 1. admin

 main메소드가 위치한 클래스로, studentManager, ThreeButtonMenu, Login 객체를 만든 뒤 프 로그램을 시작한다. 사용자가 1번을 입력하면 menu의 button1pressed메소드를 호출함으로써 기 능을 처리한다.

### 2. Login

RSA 암호화의 아이디어를 착안하였다. RSA에서는 공개키(n,e)와 메시지(M)가 주어질 때, C = M <sup>e</sup>mod n 공식을 통해 암호문(C)을 제작한다. 필자는 이 암호화 방식으로 로그인 로직을 설계하 였다. 사용자가 정수인 id와 pw를 입력하고, M은 기본적으로 7로 주어진다. C = M id mod pw를 통 해 C를 계산한다. 이후 Hash(C)와 프로그램에 저장된 answer를 비교해서 값이 같은지 확인한다. 값이 같으면 True를 반환하고, 다르면 False를 반환한다. 또한 pw가 0으로 주어지면, 0으로 나누 었기 때문에 ArithmeticException이 발생한다. 참고로 해시 기법은 SHA256을 이용하였으며, 해 커는 C의 정답이 무엇인지 모르므로 pw를 추정할 수 없다.

### 3. SHA256

해시함수를 사용하기 위한 클래스이다.

#### 4. ThreeButtonMenu

 커맨드 패턴에서 Invoker의 역할을 하는 클래스이다. 커맨드들을 저장한 뒤, 각 버튼에 맞게 세 팅하였다. 버튼1은 '점수 저장' 기능을 한다. 버튼2는 '이름으로 점수 확인' 기능을 한다. 버튼3은 '번호로 점수 확인' 기능을 한다.

### 5. Command

커맨드(버튼을 누를 때 실행되는 기능)의 인터페이스이다.

## 6. saveCommand

'점수 저장'에 대한 커맨드이다.

## 7. findScoreWithNameCommand

'이름으로 학생 점수 확인'에 대한 커맨드이다.

#### 8. findScoreWIthNumberCommand

'번호로 학생 점수 확인'에 대한 커맨드이다.

#### 9. studentManager

 커맨드 패턴에서 Receiver의 역할을 하는 클래스이다. 커맨드의 실제 기능이 이 클래스에 담겨 있다. 점수 저장을 할 때는 사용자가 입력한 학생의 수를 크기로 갖는 students 배열을 제작한다. 이 때 학생의 수가 음수이면 NegativeArraySizeException이 발생한다. 또한 점수를 입력하는 과 정에서 음수가 들어오면 NegativeScoreException이 발생한다. 이름이나 번호로 학생 점수를 확 인할 때는 반드시 학생 점수가 미리 저장되어 있어야만 한다. 그렇지 않으면 students 배열이 NULL이므로 NullPointerException이 발생한다. 또한 번호로 학생 점수를 확인할 때, 해당 번호 가 없을 때는 students배열에 값이 저장되기 전이므로 ArrayIndexOutofBoundsException이 발 생한다.

#### 10. student

학생 클래스이다. 학생의 이름과 점수를 필드로 갖는다.

#### 11. Exception

예외처리의 상위 클래스이다.

#### 12. NegativeScoreException

 Exception을 상속받는 클래스로, 관리자가 학생 점수를 입력할 때 음수를 입력하면 발생하는 예외 처리 클래스이다.

## ④ 정상흐름

#### 1. 로그인

ID는 2019, PW는 21725로 설정하였다.

```
== 로그인 ==
* TD:2019
* Password: 21725
== 학생 점수 관리 프로그램 ==
1. 점수 저장
2. 이름으로 점수 확인
3. 번호로 점수 확인
* 선택해주세요:
```
#### 2. 점수 저장

저장할 학생 수를 입력하고 학생 이름과 점수를 차례차례 입력하며 저장한다.

```
== 학생 점수 관리 프로그램 ==
1. 점수 저장
2. 이름으로 점수 확인
3. 번호로 점수 확인
* 선택해주세요:1
저장할 학생 수를 입력하시오:2
1번째 학생 이름을 입력하시오:김하나
1번째 학생 점수를 입력하시오:80
2번째 학생 이름을 입력하시오:김두리
2번째 학생 점수를 입력하시오:90
저장 완료!
```
#### 3. 이름으로 학생 점수 확인

저장한 학생의 이름을 이용해서 학생 점수를 확인할 수 있다.

== 학생 점수 관리 프로그램 == 1. 점수 저장 2. 이름으로 점수 확인 3. 번호로 점수 확인 \* 선택해주세요: 2 검색할 학생 이름을 입력하시오:김하나 김하나 학생은 80점입니다!

## 4. 번호로 학생 점수 확인

저장한 학생의 번호를 이용해서 학생 점수를 확인할 수 있다.

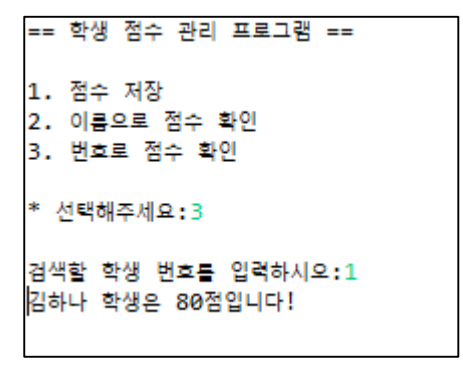

## ⑤ 예외흐름

#### 1-1. 로그인 실패

잘못된 아이디나 비밀번호를 입력해서 로그인이 실패한 화면이다.

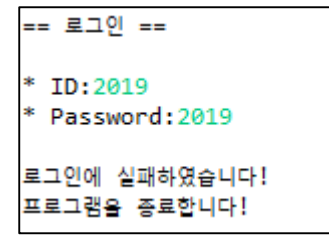

## 1-2. 로그인 실패 (비밀번호가 0) ArithmeticException

비밀번호를 0으로 입력해서 예외가 발생한 화면이다. 예외가 발생 시 프로그램이 종료된다.

```
== 로그인 ==
* ID:2019
* Password:0
[ERROR] 비밀번호는 0이 될 수 없습니다!
로그인에 실패하였습니다!
프로그램을 종료합니다!
```
### 2-1. 점수 저장 실패 (학생 수가 음수) NegativeArraySizeException

학생 수를 음수로 입력해서 예외가 발생한 화면이다. 예외가 발생 시 초기화면으로 돌아간다.

저장할 학생 수를 입력하시오:-1 [ERROR] 학생 수는 음수일 수 없습니다! 초기화면으로 돌아갑니다! == 학생 점수 관리 프로그램 == 1. 점수 저장 2. 이름으로 점수 확인 3. 번호로 점수 확인 \* 선택해주세요:

#### 2-2. 점수 저장 실패 (점수가 음수) NegativeScoreException

점수를 음수로 입력해서 예외가 발생한 화면이다. 예외가 발생 시 초기화면으로 돌아간다.

1번째 학생 점수를 입력하시오:-10 「ERROR] 점수는 음수일 수 없습니다! 초기화면으로 돌아갑니다! == 학생 점수 관리 프로그램 == 1. 점수 저장 2. 이름으로 점수 확인 3. 번호로 점수 확인 \* 선택해주세요:

## 3-1. 이름으로 학생 점수 확인 실패 (해당 이름이 없음)

입력한 이름이 저장되어 있지 않아 점수 확인에 실패한 화면이다.

검색할 학생 이름을 입력하시오: 나얼 존재하지 않는 학생입니다! 초기화면으로 돌아갑니다! == 학생 점수 관리 프로그램 == 1. 점수 저장 2. 이름으로 점수 확인 3. 번호로 점수 확인 \* 선택해주세요:

## 3-2. 이름으로 학생 점수 확인 실패 (저장된 학생이 없음) NullPointerException

저장된 학생이 한 명도 없어 예외가 발생한 화면이다. 예외가 발생 시 초기화면으로 돌아간다.

검색할 학생 이름을 입력하시오:김하나 [ERROR] 저장된 학생이 없습니다! 초기화면으로 돌아갑니다! == 학생 점수 관리 프로그램 == 1. 점수 저장 2. 이름으로 점수 확인 3. 번호로 점수 확인 \* 선택해주세요:

# 4-1. 번호로 학생 점수 확인 실패 (해당 번호가 없음)

#### ArrayIndexOutofBoundsException

입력한 번호에 해당하는 학생이 존재하지 않아 예외가 발생한 화면이다. 예외가 발생 시 초기화 면으로 돌아간다.

검색함 학생 번호를 입력하시오:3 [ERROR] 존재하지 않는 번호입니다! 초기화면으로 돌아갑니다! == 학생 점수 관리 프로그램 == 1. 점수 저장 2. 이름으로 점수 확인 3. 번호로 점수 확인 \* 선택해주세요:

## 4-2. 번호로 학생 점수 확인 실패 (저장된 학생이 없음) NullPointerException

저장된 학생이 한 명도 없어 예외가 발생한 화면이다. 예외가 발생 시 초기화면으로 돌아간다.

검색할 학생 번호를 입력하시오:1 [ERROR] 저장된 학생이 없습니다! 초기화면으로 돌아갑니다! == 학생 점수 관리 프로그램 == 1. 점수 저장 2. 이름으로 점수 확인 3. 번호로 점수 확인 \* 선택해주세요: